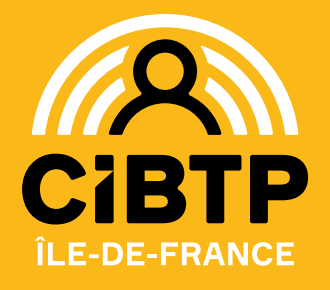

# **FLASH INFO**

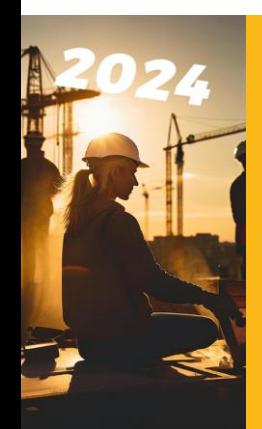

**Le Président David MACIEJEWSKI, les vice-Présidents Thierry GESSET-PARMENT et Sébastien THAVEAU, le Conseil d'administration, la Direction générale et l'ensemble du personnel,**

**vous présentent leurs meilleurs vœux pour l'année 2024 !**

Afin de tenir compte des changements de taux de charges sociales applicables au 1<sup>er</sup> janvier, le paiement des congés pris à partir du **1 er janvier 2024**, s'effectuera à compter du **9 janvier 2024**.

# **La prise de congé 2023**

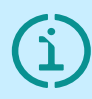

Les congés 2023, acquis entre le 1<sup>er</sup> avril 2022 et le 31 mars 2023, **doivent être pris entre le 1 er mai 2023 et le 30 avril 2024.**

La période de prise de congé 2023 sera donc close au 30 avril 2024.

## **Comment voir les congés restant d'un salarié pour la campagne 2023 ?**

Depuis votre espace sécurisé soit :

- à la rubrique Mes salariés > mon personnel, choix du salarié, dans la colonne action, cliquez sur l'œil  $\bullet$  et choisir l'onglet Congés.
- à la rubrique Mes salariés > La situation des droits à congés de mes salariés, visible dans la dernière colonne « Droits acquis restant à prendre » avec la possibilité de télécharger ce fichier au format CSV et PDF.

#### **Comment poser une demande de congé ?**

Vous devez saisir les congés de vos salariés **exclusivement** sur votre espace sécurisé, à la rubrique > Mes salariés :

- Saisir des congés individuels,
- $O<sub>U</sub>$
- Saisir un congé groupé.

#### **Comment modifier/annuler une demande de congé ?**

• Si la demande de congé n'a pas fait l'objet d'un paiement :

vous pouvez gérer les absences de vos salariés et procéder à des modifications :

sur votre espace sécurisé, à la rubrique > Mes salariés > Gérer les absences.

• Si la demande de congé a déjà fait l'objet d'un paiement :

vous ne pouvez plus saisir les modifications à apporter sur votre espace sécurisé.

**JAN. 2024**

Dans ce cas cette demande de modification doit être transmise :

✓ sur votre espace sécurisé à la rubrique > Aide et support > Nous contacter

# **Un nouveau service pour vos salariés : la notification SMS**

À partir du 22 janvier 2024, la Caisse élargit sa gamme de services auprès des salariés du bâtiment en proposant la notification par SMS.

Vos salariés sont informés par SMS de la prise en compte de leurs dates de congé et de leurs paiements d'indemnités. Pour recevoir une notification, une seule solution : **l'ouverture de l'espace sécurisé salarié**.

Pour en savoir plus, rendez-vous sur notre fiche [pratique](https://www.cibtp.fr/media/ile-de-france/institutionnel/Conges/fiche_pratique_gestion_des_notifications_SMS_01.pdf) salariés.

# **DSN : Anticipez et préparez la campagne congé 2024**

#### **Vos anomalies DSN**

Elles vous sont communiquées chaque mois dans votre compte rendu métier (CRM).

#### Vous devez **impérativement** :

- ✓ corriger les anomalies bloquantes signalées dans les fichiers DSN déjà transmis, soit :
	- sur votre espace sécurisé à la rubrique Mon espace adhérent > Mon suivi DSN,
	- par un bloc rectificatif dans la déclaration du mois suivant,
- ✓ vérifier les données en anomalies non bloquantes (signalements) et corriger le cas échéant,
- ✓ **corriger votre paramétrage pour que les anomalies ne se reproduisent plus.**

#### **La consultation de vos CRM**

Pour en savoir plus sur la consultation du CRM de vos DSN, consultez notre fiche « En bref » en cliquant **[ICI](https://www.cibtp-idf.fr/media/commun/1_Documents/adhesion-cotisation/dsn/ac_sirius_en-bref_consultation-crm.pdf)**.

#### **Le bon paramétrage de votre DSN**

Il est indispensable d'utiliser la fiche de paramétrage pour s'assurer de l'intégration et du bon usage de vos données auprès de la Caisse.

Pour accéder à la fiche de paramétrage sur notre site Cibtp-idf.fr cliquez **[ICI,](https://www.cibtp-idf.fr/media/commun/1_Documents/adhesion-cotisation/dsn/ac_dsn_fiche-parametrage_caisses-cibtp-et-cnc.pdf)** ou sur Net-Entreprise en cliquant **[ICI.](https://net-entreprises.custhelp.com/app/answers/detail_dsn/a_id/2494)**

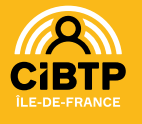

## **La Consolidation DSNA d'avril 2024**

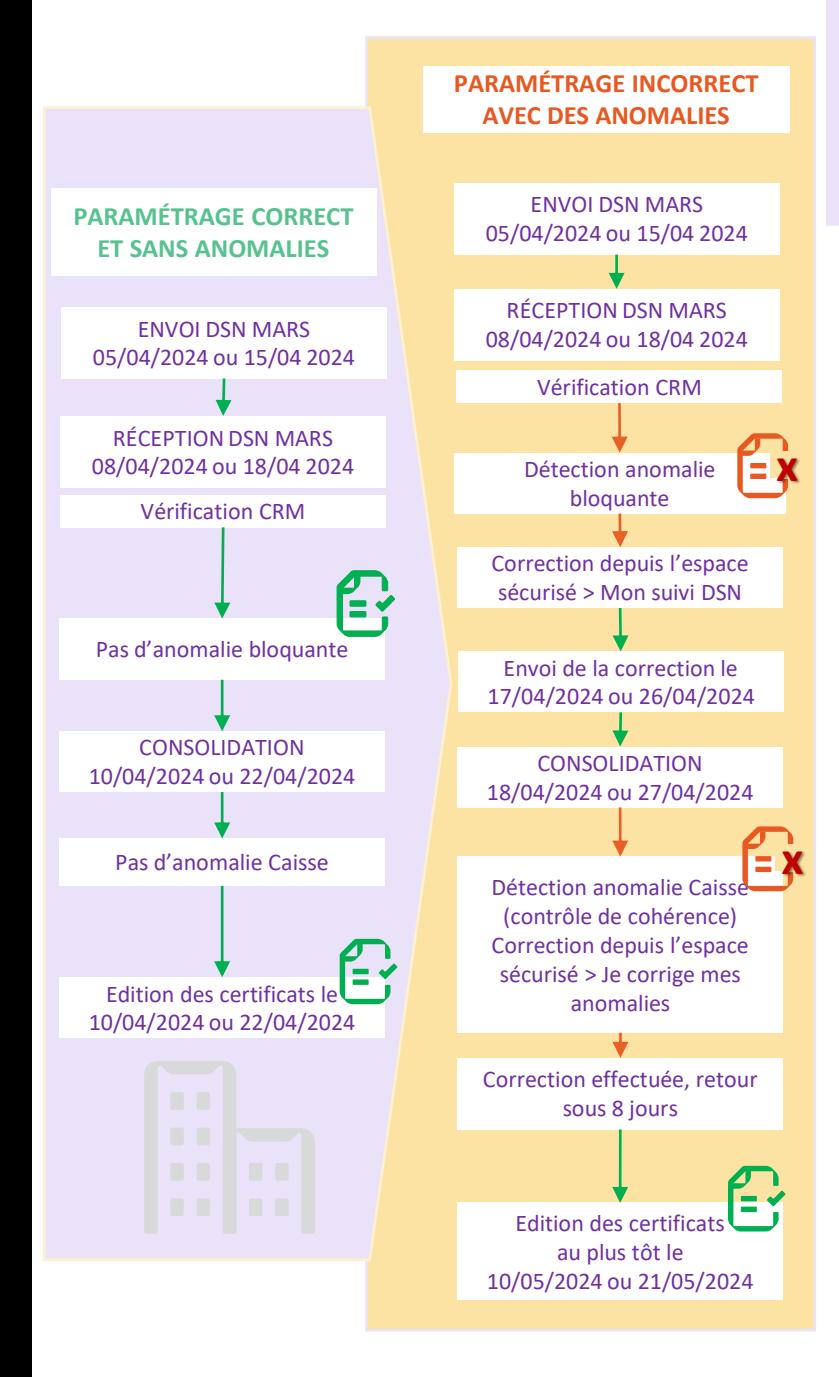

## **Vos contacts DSN :**

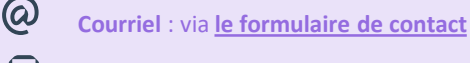

**Téléphone** : **01.44.19.25.00**\* choix 1 puis choix 1 'DSN' *\*Nos horaires sont communiqués au bas de cette page* 

**Sur place** en prenant rendez-vous

en ligne sur [Cibtp-idf.fr](https://www.cibtp-idf.fr/entreprise)

**CLIQUEZ ICI [POUR PRENDRE](https://www.cibtp-idf.fr/entreprise/prise-de-rendez-vous-en-ligne-pour-les-entreprises) RENDEZ-VOUS**

## **OPPBTP intérimaire**

Vous devez **obligatoirement** déclarer dans vos fichiers DSN le volume des salariés intérimaires que vous avez employés durant le mois déclaré.

#### **La cotisation OPPBTP-Intérim sera calculée ainsi :**

(volume d'heures déclaré **x** salaire horaire forfaitaire de référence de **13,77€** pour l'année 2023) **x** taux de cotisation de **0,11%**.

Pour déclarer vos heures intérim, vous devez dans vos fichiers DSN renseigner les rubriques du bloc « **Cotisation établissement – S21.G00.82** » avec le code cotisation « **024** ».

Pour plus d'informations concernant le paramétrage :

• **CIBTP-IDF** : DSN – Fiche de paramétrage

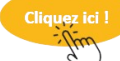

• **Net-entreprise** : CIBTP – [Base](https://www.cibtp-idf.fr/media/commun/1_Documents/adhesion-cotisation/dsn/ac_dsn_fiche-parametrage_caisses-cibtp-et-cnc.pdf) de cotisation sur le nombre d'heure intérim

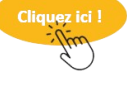

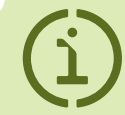

**Le 13 septembre 2023**, la Cour de cassation rendait 3 décisions impactant le droit à congé.

**\****disponible également en page 7 de la fiche de [paramétrage](https://www.cibtp-idf.fr/media/commun/1_Documents/adhesion-cotisation/dsn/ac_dsn_fiche-parametrage_caisses-cibtp-et-cnc.pdf) de la Caisse.* L'ensemble des professions attendent aujourd'hui des Pouvoirs publics les modalités qu'ils entendront prendre concernant la législation française.

> Dans ce contexte, la Caisse s'engage à examiner les demandes de vos salariés dès lors que les modalités d'application de ces nouvelles dispositions seront connues.

### **NOUS CONTACTER**

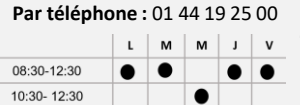

**L M M J V** 08:30-12:30 ⚫ ⚫ ⚫ ⚫  $0.16:30$   $\bullet$   $\bullet$   $\bullet$   $\bullet$   $\bullet$ 

**Choix 1 :** Entreprises / DSN **Choix 2 :** Salariés

#### Document édité par la **Caisse CIBTP de l'Île-de-France cibtp-idf.fr**

**Sur rendez-vous** à prendre sur notre site Internet

- **Site de Paris :** 22 rue de Dantzig 75015 PARIS Du lundi au vendredi : 08:30-16:45.
- **Site de Melun :**
- 56 rue Eugène-Delaroue 77190 DAMMARIE-LES-LYS Du lundi au vendredi : 08:30-12:30 et 13:30-16:45

**Par courriel** via notre site Internet :

- Cibtp-idf.fr/**entreprise**/contact
- Cibtp-idf.fr/**salarie**/contact

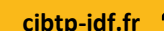